## **วิธีการคํานวณหาระยะทางในการเดินทางไปราชการ โดย GIS กรมทางหลวง**

# **เขาเว็บไซต กรมทางหลวง ที่ http://gisweb.doh.go.th/doh/download/**

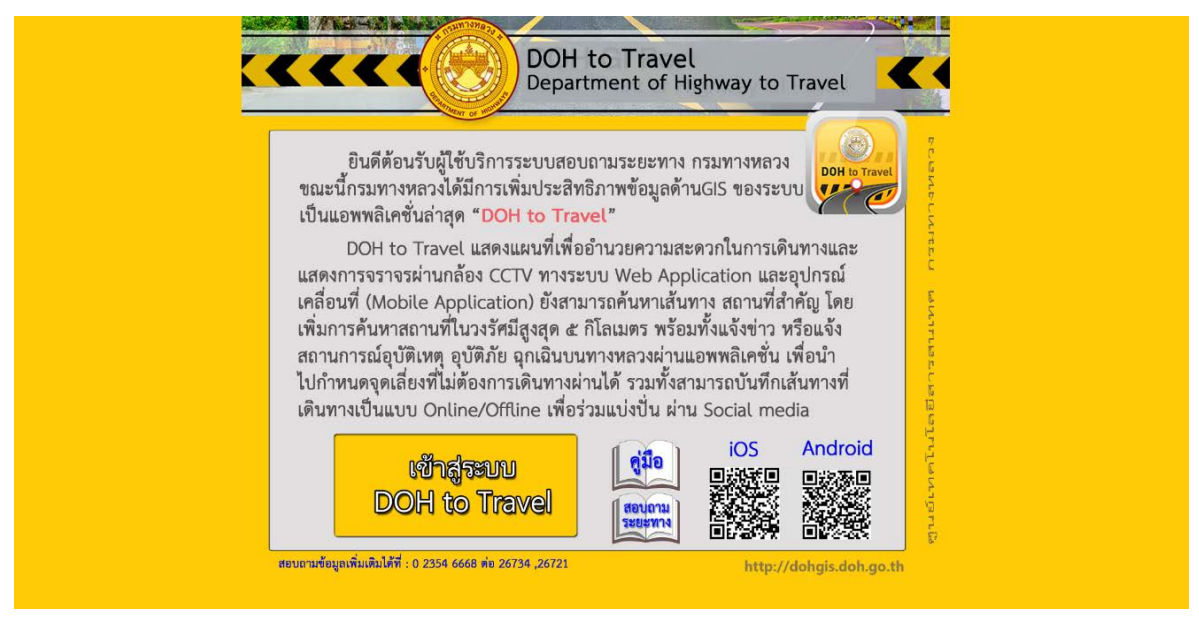

## **เลือกเมนู เขาสูระบบ DOH to Travel**

#### ระบบสารส<mark>นเทศภูมิศาสตร์เพื่อวานบริการ</mark>  $\overline{+}$ แบะบำเส้นทาง สอบถามระยะหาง วิเคราะห์เส้นทาง อ่าวเบงกอล<br>Bay of Bengal ชื่อตำบล/ชื่ออำเภอ/ชื่อจังหวัด สถานท์<br>ใกล้เคีย  $\blacktriangleleft$ ทะเลจีนใต้  $\triangle$  $\overline{\Theta}$ ละติจูด: 10.08582 ลองจิจูด: 95.25369 มาตราส่วน 1: 18,489

### **จะเขาสูหนาจอ คนหาเสนทาง**

#### **สอบถามระยะทาง**

1. เข้าสู่ระบบสารสนเทศภูมิศาสตร์เพื่องานบริการ (DOH toTravel) เลือกเมนู แนะนำเส้นทาง

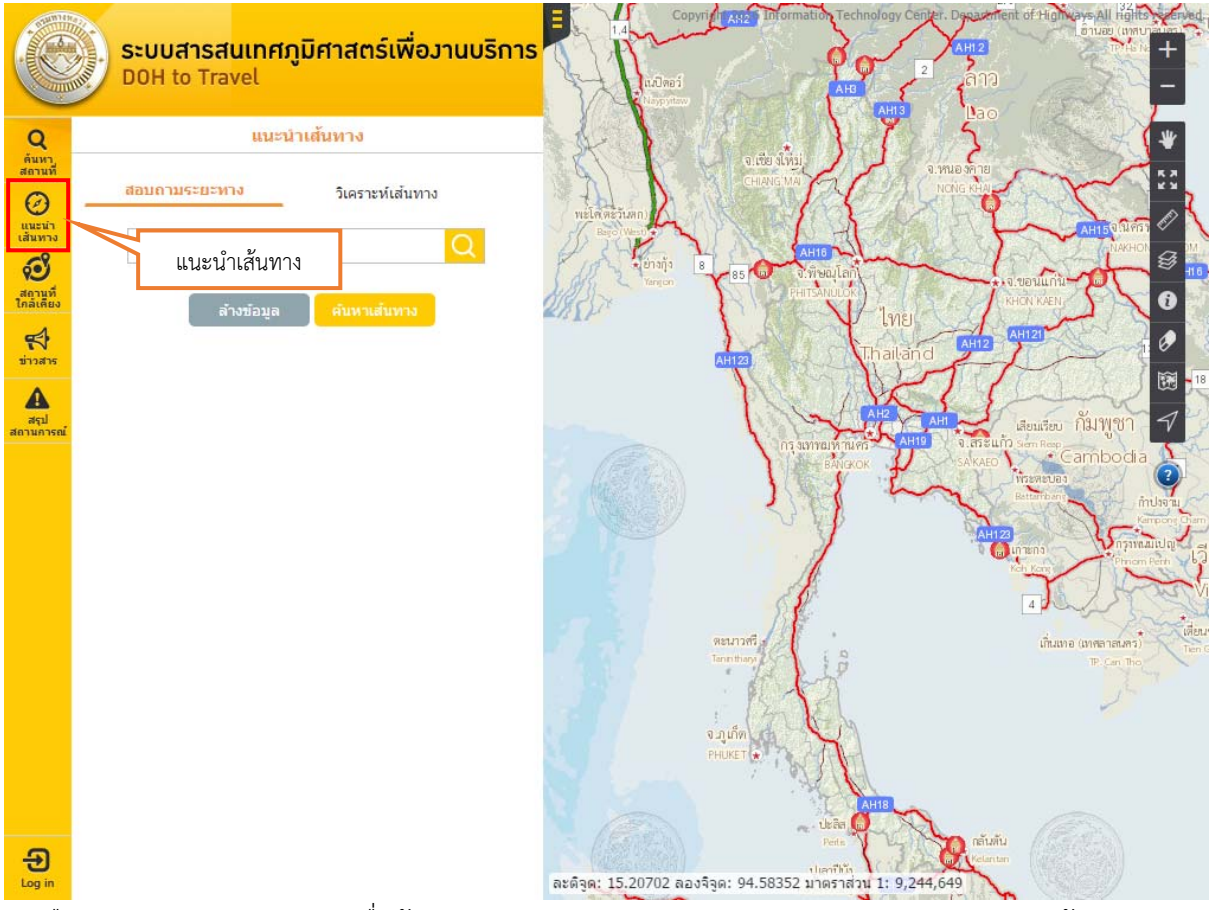

2. เลือกการสอบถามระยะทาง เพื่อค้นหาขอบเขตการปกครอง (จังหวัด/อำเภอ/ตำบล) กรอกคำค้นหาจาก ึ ขอบเขตการปกครอง (จังหวัด/อำเภอ/ตำบล) เช่นต้องการเดินทางจาก อ.บางรัก จ.กรุงเทพมหานคร ไปที่ อ. เมืองนครราชสีมา จ.นครราชสีมา ให้กรอกคําค้นว่า "บางรัก" โปรแกรมจะแสดง "อ.บางรัก จ. กรุงเทพมหานคร" ให้คลิกเลือก "อ.บางรัก จ.กรุงเทพมหานคร" จะขึ้นแสดงเป็นจุดพิกัดสีเขียวเบอร์ 1

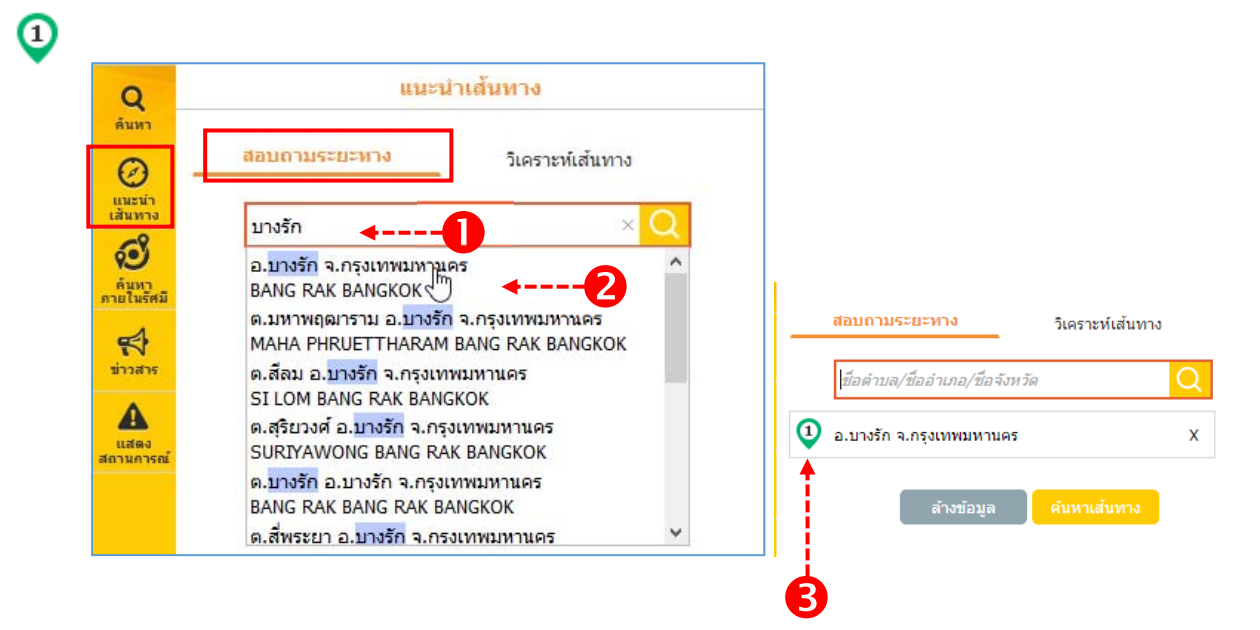

3. ให้กรอกคำว่า"นครราชสีมา" โปรแกรมจะแสดง อ.เมืองนครราชสีมา จ.นครราชสีมา ให้คลิกเลือก"อ. เมืองนครราชสีมา จ.นครราชสีมา " จะขึ้นแสดงเป็นจุดพิกัดสีเขียวเบอร์ 2 Ω

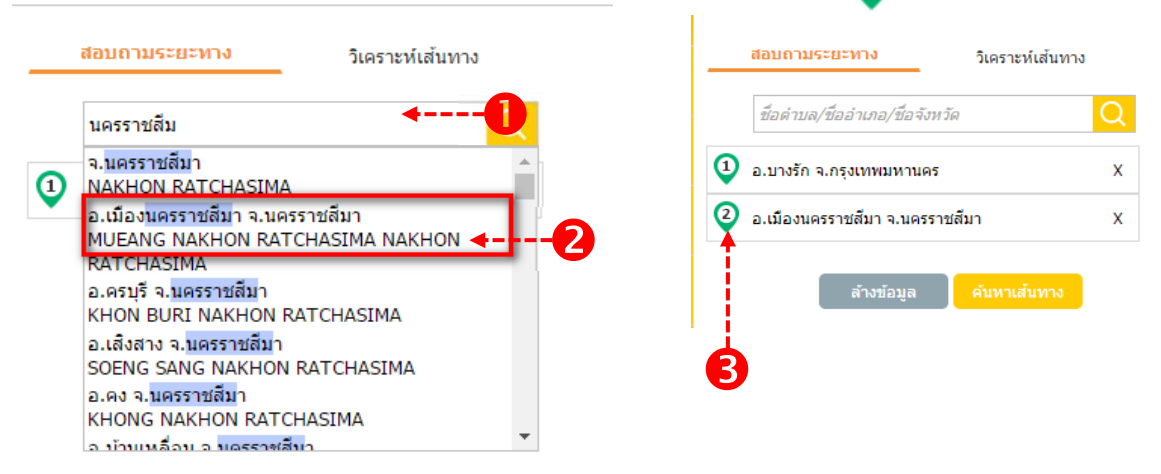

4. เมื่อเลือกจุดเริ่มต้นและจุดสิ้นสุดการเดินทาง (ผู้ใช้งานสามารถค้นหารายการสําหรับสอบถามระยะทางได้ไม่ เกิน 10 ตําแหน่ง) สําหรับการสอบถามเรียบร้อยแล้ว คลิกปุ่ม "ค้นหาเส้นทาง"

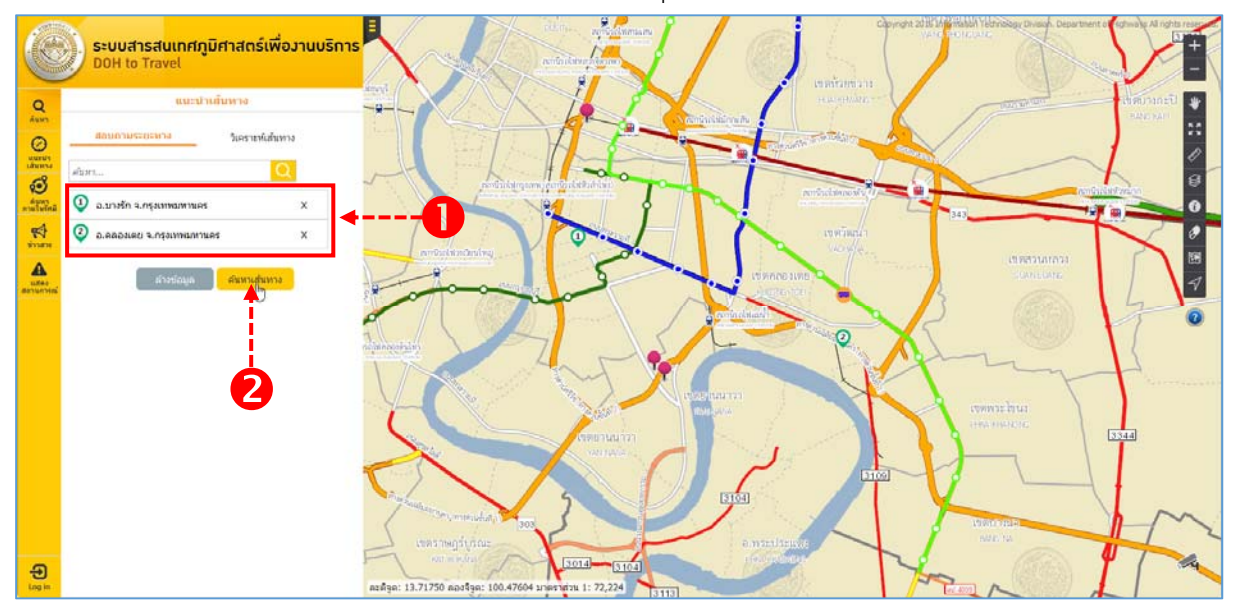

5. โปรแกรมจะทําการค้นหาเส้นทางตามที่กําหนด โดยแสดงรายละเอียดการเดินทาง พร้อมกับแสดงเส้นทาง การเดินทางบนภาพแผนที่

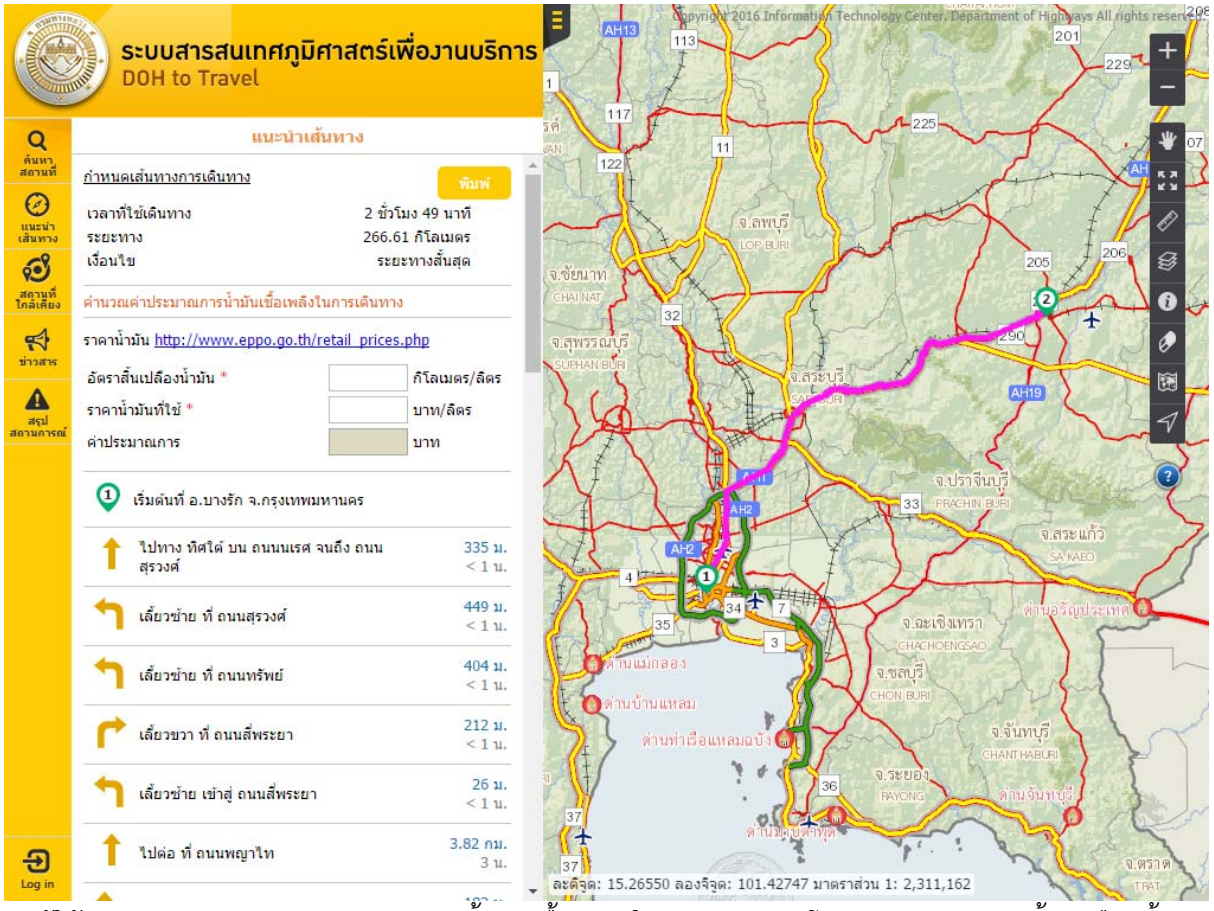

6. ผู้ใช้งานสามารถคํานวณประมาณการน้ํามันเชื้อเพลิงในการเดินทาง โดยการกรอกอัตราสิ้นเปลืองน้ํามัน และราคาน้ํามันที่ใช้โปรแกรมจะทําการคํานวณและแสดงผลค่าประมาณการ

หมายเหตุ : สามารถคลิก Link ราคาน้ํามัน เพื่อดูรายละเอียดราคาน้ํามันประเภทต่างๆได้

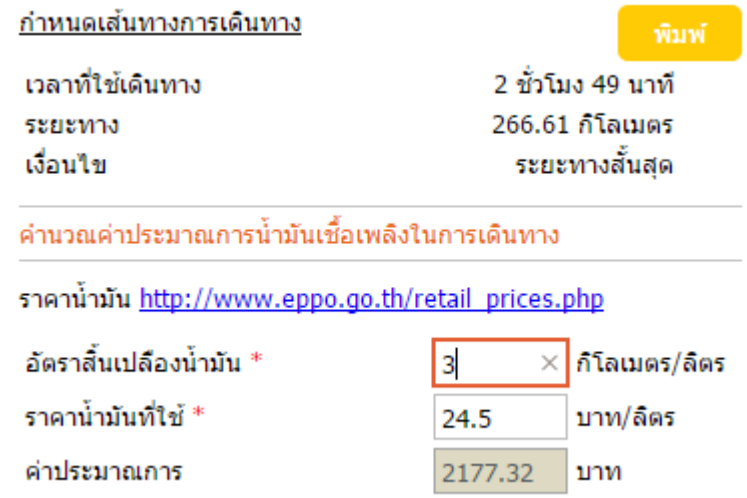

7. ผู้ใช้งานสามารถพิมพ์ข้อมูลการค้นหาเส้นทาง โดยการคลิกปุ่ม "พิมพ์" โปรแกรมจะแสดงหน้าจอตัวอย่าง ก่อนพิมพ์แสดงรายละเอียด และเส้นทางการเดินทาง ตามเงื่อนไขการวิเคราะห์เส้นทางที่ผู้ใช้งานกำหนด<br>พ.ศ. 1982 - พ.ศ. 1982 - พ.ศ. 1983 - พ.ศ. 1983 - พ.ศ. 20

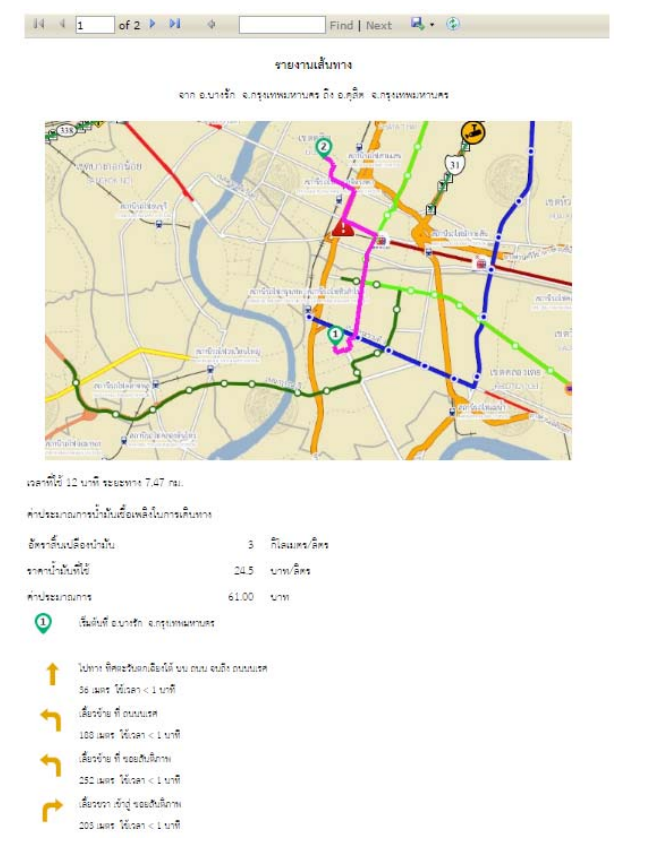

หมายเหตุ หากไม่แสดงหน้าจอการพิมพ์ ให้ทำการอนุญาต popup ก่อน โดยการเลือกปุ่มอนุญาต popup E<sub>E</sub>

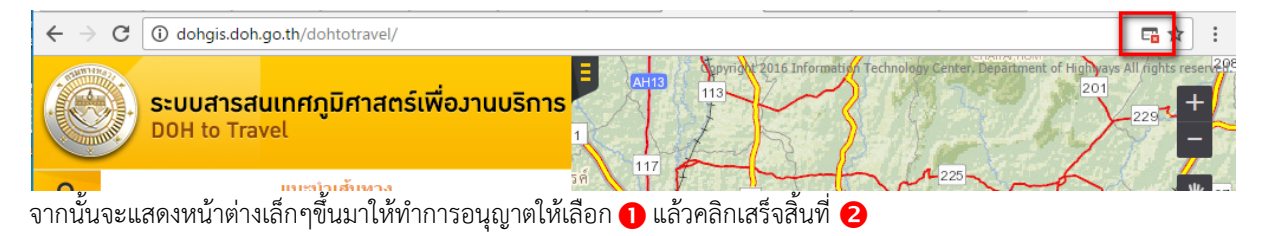

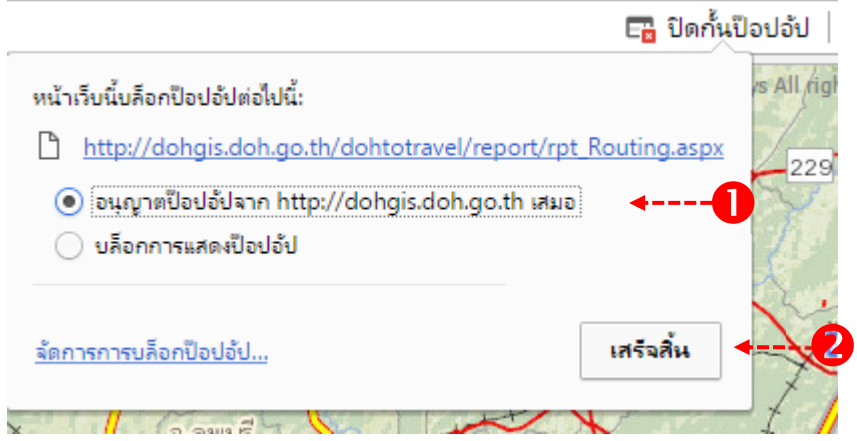

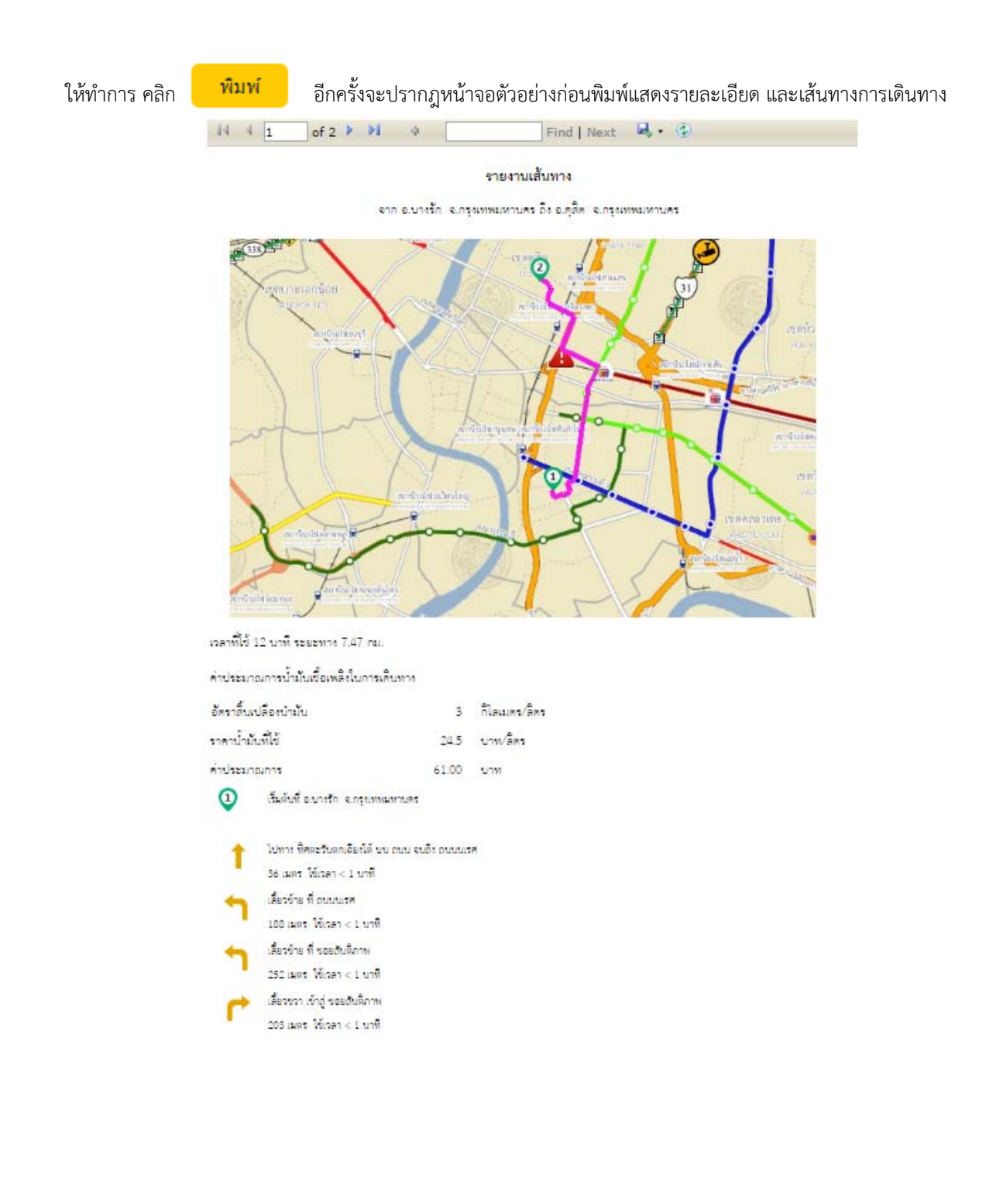